## **OWA – School Email**

- 1. Navigate to OWA.eq.edu.au
- 2. Enter your MIS ID (School username) and School Password

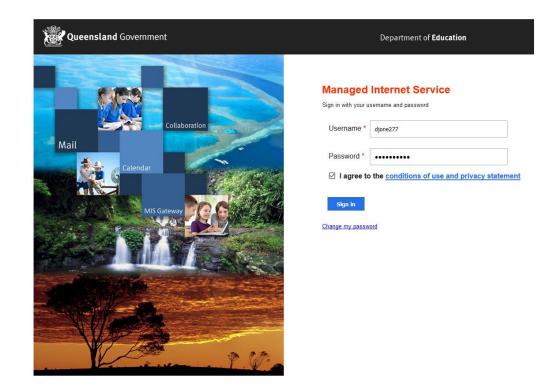

3. If you are on your own personal device, click "YES" to say logged in

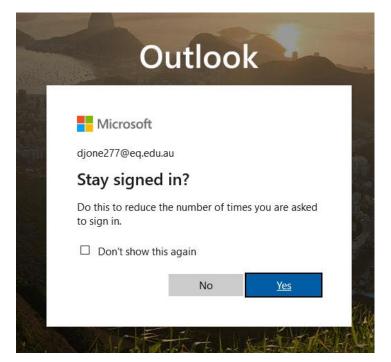

4. Your email account will now log in to your email